**stallyhood** 

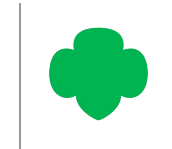

## HOW TO ADD MEMBERS TO YOUR GROUP SITE

## **ADD A SINGLE PERSON TO A HUB & RALLY**

- 1. To invite a new user, you can either:
	- Click the "Invite" icon at the top right corner of the page;
	- Or, click the "Friends" tab on right side of the nav bar and then click "Invite Friends" in the upper-left corner.
- 2. Next, click on the "Quick Add" button and fill in the required Fields:
	- Add the person's name and email.
	- Customize the invitation copy that will appear in the invitation email (if desired.)
	- Designate the invitee as either "A Friend" or "An Admin."
- 3. Click "Invite."

## **ADD MULTIPLE PEOPLE TO A HUB & RALLY**

- 1. To invite multiple new users, you can either:
	- Click the "Invite" icon at the top right corner of the page;
	- Or, click the "Friends" tab on the right side of the nav bar and then click "Invite Friends" in the upper-left corner.
- 2. Next, click on the "Bulk Email" button and fill in the required Fields:
	- Type or paste email addresses separated by commas or on separate lines.\*
	- Customize the invitation copy that will appear in the invitation email (if desired.)
	- Designate the invitees as either "A Friend" or "An Admin."
- 3. Click "Invite."

\*Note: For best performance, we recommend pasting no more than 50 emails at a time.

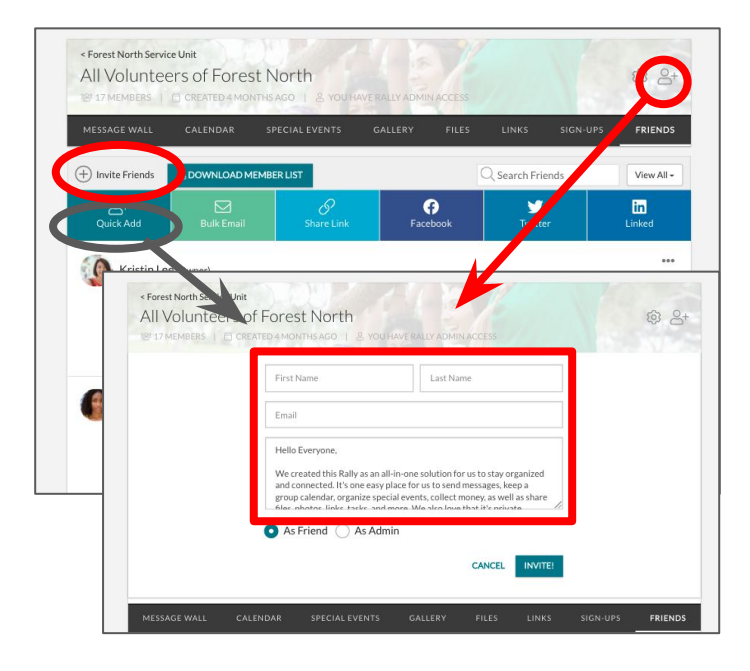

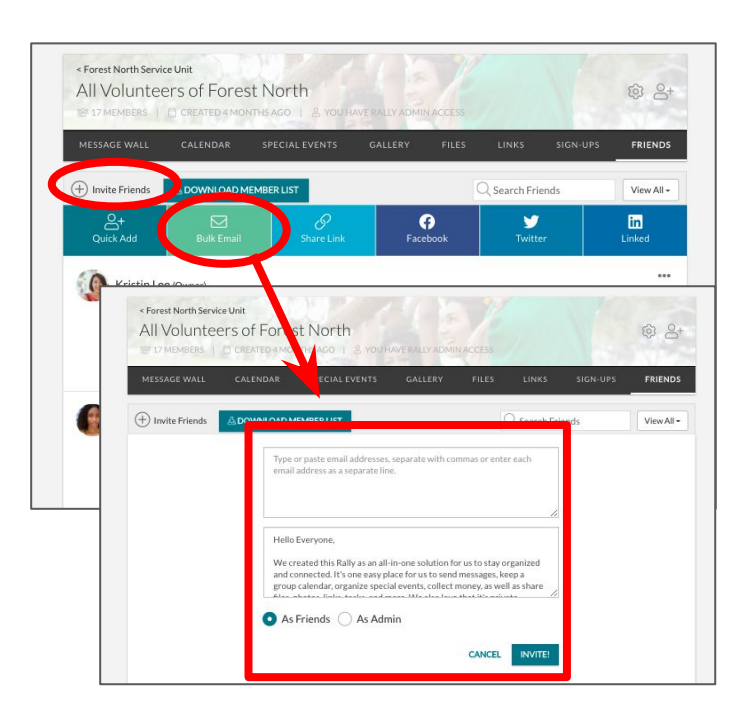